# RU1034

# Что необходимо для работы с ЕГАИС

# Что такое ЕГАИС?

ЕГАИС (Единая государственная автоматизированная информационная система) — автоматизированная система, предназначенная для государственного контроля над объёмом производства и оборота этилового спирта, алкогольной и спиртосодержащей продукции.

Фиксация документов в ЕГАИС осуществляется с использованием программного обеспечения "Универсальный транспортный модуль" (УТМ). Разработчиком УТМ является компания ["Центр-Информ"](https://center-inform.ru/).

Администрирование УТМ производится путем редактирования файлов конфигурации, а статус работы виден на локальной веб-странице: [http:/](http://localhost:8080/) [/localhost:8080](http://localhost:8080/)

### Сертификаты для ЕГАИС

Для работы с УТМ используется аппаратный ключ Рутокен ЭЦП 2.0/3.0 с двумя действующими ключами:

- ГОСТ квалифицированная электронная подпись (КЭП) для юридической значимости электронных документов в ЕГАИС. Сертификаты КЭП обязательно должны содержать заполненное поле "КПП".
- RSA для осуществления защищенного ssl-соединения с сервером ЕГАИС и идентификации контрагента

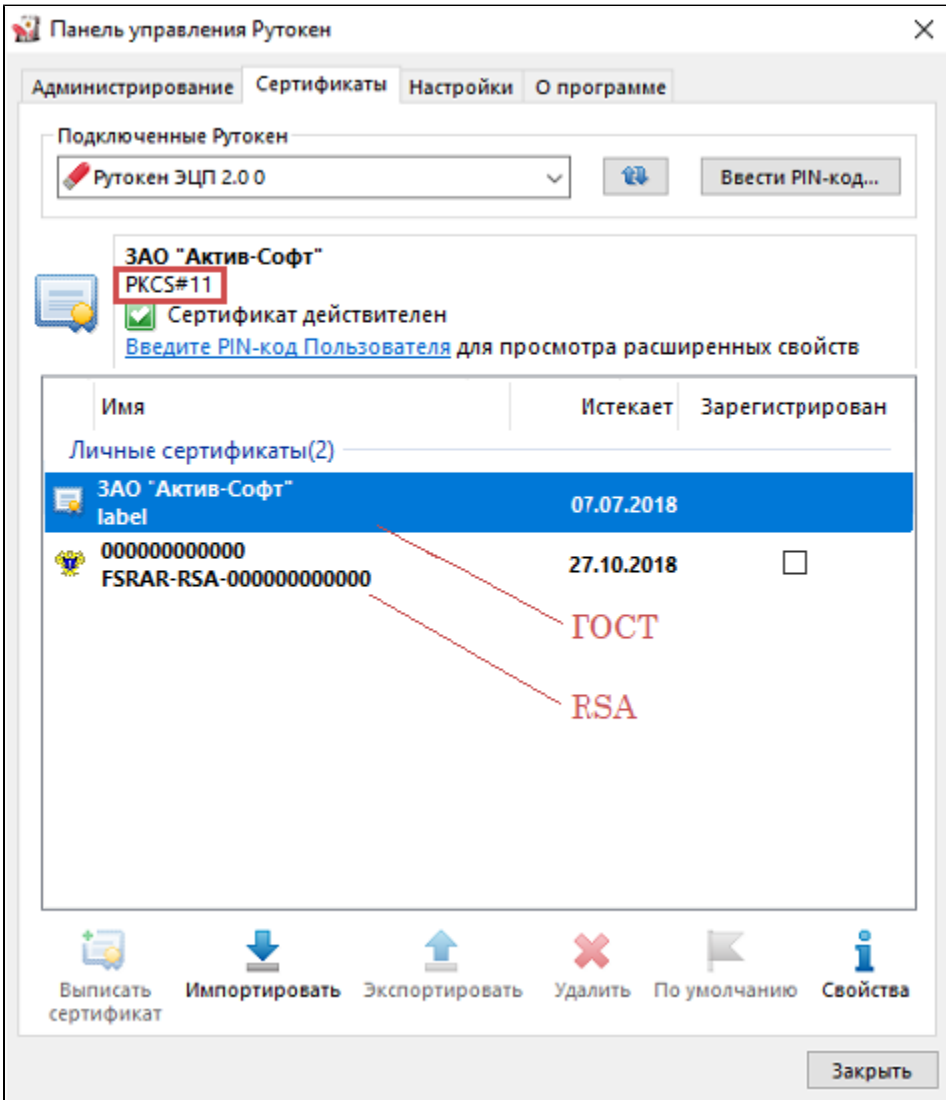

Каждый сертификат выдается сроком действия - 1 год.

ГОСТ-сертификат генерируется удостоверяющим центром (УЦ). Для продления сертификата нужно обратиться в УЦ.

RSA-сертификат формируется на основании полученного в УЦ ГОСТ ключа на [Домашней странице УТМ](https://fsrar.su/knowledge-base/utm-dlya-egais/341/) самостоятельно.

Таким образом, перед началом работы с ЕГАИС нужно выполнить следующие действия:

- Получить ГОСТ-сертификат в аккредитованном УЦ
- Установить УТМ
- [Сгенерировать RSA-сертификат на Домашней странице УТМ](https://fsrar.su/knowledge-base/utm-dlya-egais/341/)

# **FSRAR\_ID (ФСРАРИД)**

FSRAR\_ID (ФСРАР ИД) - это номер, состоящий из 12 цифр и совпадает с названием RSA-сертификата.

Для того чтобы узнать, какой у вашей организации FSRAR\_ID выполните следующие действия:

- 1. Запустите программу Панель управления Рутокен
- 2. Откройте вкладку Сертификаты
- 3. Первые 12 цифр из названия RSA-ключа совпадают со значением FSRAR\_ID **blocked URL**
- 4. Скопируйте название сертификата, это и есть ваш FSRAR\_ID

Также вы можете просмотреть ваш FSRAR\_ID (ФСРАР ИД) через Домашнюю страницу УТМ.

- 1. Откройте Домашнюю страницу УТМ или перейдите по адресу http://localhost:8080
- 2. Перейдите на вкладку Сертификаты
- 3. Ваш FSRAR\_ID (ФСРАР ИД) это цифры после FSRAR-RSA-

#### blocked URL

#### Возможные проблемы с сертификатами ЕГАИС

RSA-сертификат задвоился - решение описано тут

RSA-сертификат невозможно удалить - решение описано тут

Требуется удаление лишней ключевой пары ГОСТ - решение описано тут

Требуется удаление лишнего сертификата ГОСТ - решение описано тут

Удалось зайти в личный кабинет egais.ru и выписать сертификат RSA. однако УТМ не устанавливается - обратитесь в УЦ или в нашу службу технической поддержки